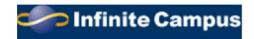

## **CAMPUS PORTAL INFORMATION**

2021-2022 School Year

Dear Three Village Parent,

The *Three Village Central School District* is pleased to provide you with access to the *Infinite Campus Portal*. This is a web-based student management program that permits parents and students to view their student's school calendar, schedule, attendance, NYS assessment and Regent's scores, assignments, projects, tests and Report Cards for Grades K through 12. In Grades 7 through 12, assignments and ongoing grades are displayed in the portal. Parents and students are encouraged to check regularly for progress in each course via the interactive schedule. If you do not have access to the electronic form of Report Cards, please contact your building principal, in writing, to request a mailing of the 1<sup>st</sup>, 2<sup>nd</sup> and 3<sup>rd</sup> quarter Report Cards (4<sup>th</sup> quarter Report Cards are mailed home) for your child.

*Each* parent or guardian is provided with their own private access. You will have one account to view *all* of your children in the *Three Village School District*. Each student also has an account to view his/her *individual* student information. In the interest of security, we ask that you keep your access information private and **not** share it with your children.

If you have *never* logged into Infinite Campus, you will need a personal activation key (GUID number) that is used to create a unique account. Please contact your child's school and they will be able to send you a secure email with your activation key and instructions for creating a parent portal account.

You will log onto our webpage at <u>www.threevillagecsd.org</u> and click on the Campus Portal link. Then:

## On the next screen, Click "Campus Parent", then Click "New User?"

Next, enter your Activation Key (your GUID number that was given to you).

Please be sure to use capital letters and the "0" is a number and not a letter. When finished, hit "SUBMIT". You will then be asked to set up your account by creating your own username and password. Once this is completed you will be able to log on and view your child(ren)'s school information. When you initially log in, you will be prompted to enter your email address along with confirming your password. Please check your contact information in both "Household Information" and "Family Members". If information is incorrect, you have the ability to update your cell phone, work phone and email address.

If you already have an active account, your child's information will automatically appear at the beginning of the school year.

Below is a link for the **Campus Portal** located on the district website or type this address into your internet browser. <u>https://icampus.3villagecsd.k12.ny.us/campus/portal/threevillage.jsp</u>

Questions regarding the creation of the account or issues logging onto the account may be forwarded via e-mail to parentportal@3villagecsd.org.

We know that this will be an important tool for you to gain information about your child's progress in school and welcome this additional means of communication with parents. Thank you for your support.

Sincerely,

timi fearbe

Kevin Scanlon Assistant Superintendent for Educational Services